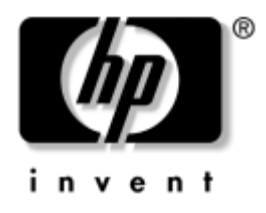

# **Computer Setup (F10) Yardımcı Programı Kılavuzu**

İş Bilgisayarları

Belge Parça Numarası: 361206-143

**Mayıs 2005**

Bu kılavuzda Computer Setup'ı kullanma yönergeleri verilmektedir. Bu araç, yeni bir donanım eklendiğinde ve bakım amacıyla bilgisayarınızın varsayılan ayarlarını yeniden yapılandırmak ve değiştirmek için kullanılır.

© Telif Hakkı 2005 Hewlett-Packard Development Company, L.P. Buradaki bilgiler önceden uyarı yapılmadan değiştirilebilir.

Microsoft ve Windows, Amerika Birleşik Devletleri ve diğer ülkelerde Microsoft Corporation'ın ticari markalarıdır.

HP ürün ve servislerine ilişkin garantilerin tamamı, bu ürün ve servislerle birlikte verilen sınırlı garanti beyanlarında açıkça belirtilir. Burada belirtilen hiçbir şey ek garanti oluşturacak şekilde yorumlanmamalıdır. HP, bu kılavuzda olabilecek teknik veya yazım hatalarından ya da eksikliklerden sorumlu tutulamaz.

Bu belge, telif haklarıyla korunan mülkiyet bilgileri içermektedir. Bu belgenin hiçbir bölümü Hewlett-Packard Company'nin önceden yazılı onayı olmadıkça fotokopiyle çoğaltılamaz, kopyalanamaz veya başka dillere çevrilemez.

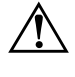

Å **UYARI:** Bu tarzda yazılmış metinler, talimatlara uymadığınız takdirde bedensel zarar görebileceğinizi veya ölüme sebep olunabileceğini belirtir.

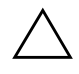

DİKKAT: Bu şekilde tasarlanmış metinler, yönergelere uyulmadığı takdirde donatının zarar görebileceğini veya bilgi kaybıyla karşılaşabileceğinizi belirtir.

## **Computer Setup (F10) Yardımcı Programı Kılavuzu**

İş Bilgisayarları

Birinci Baskı (Mayıs 2004) İkinci Baskı (Eylül 2004) Üçüncü Baskı (Mayıs 2005)

Belge Parça Numarası: 361206-143

# **İçindekiler**

## **[Computer Setup \(F10\) Yardımcı Programı](#page-4-0)**

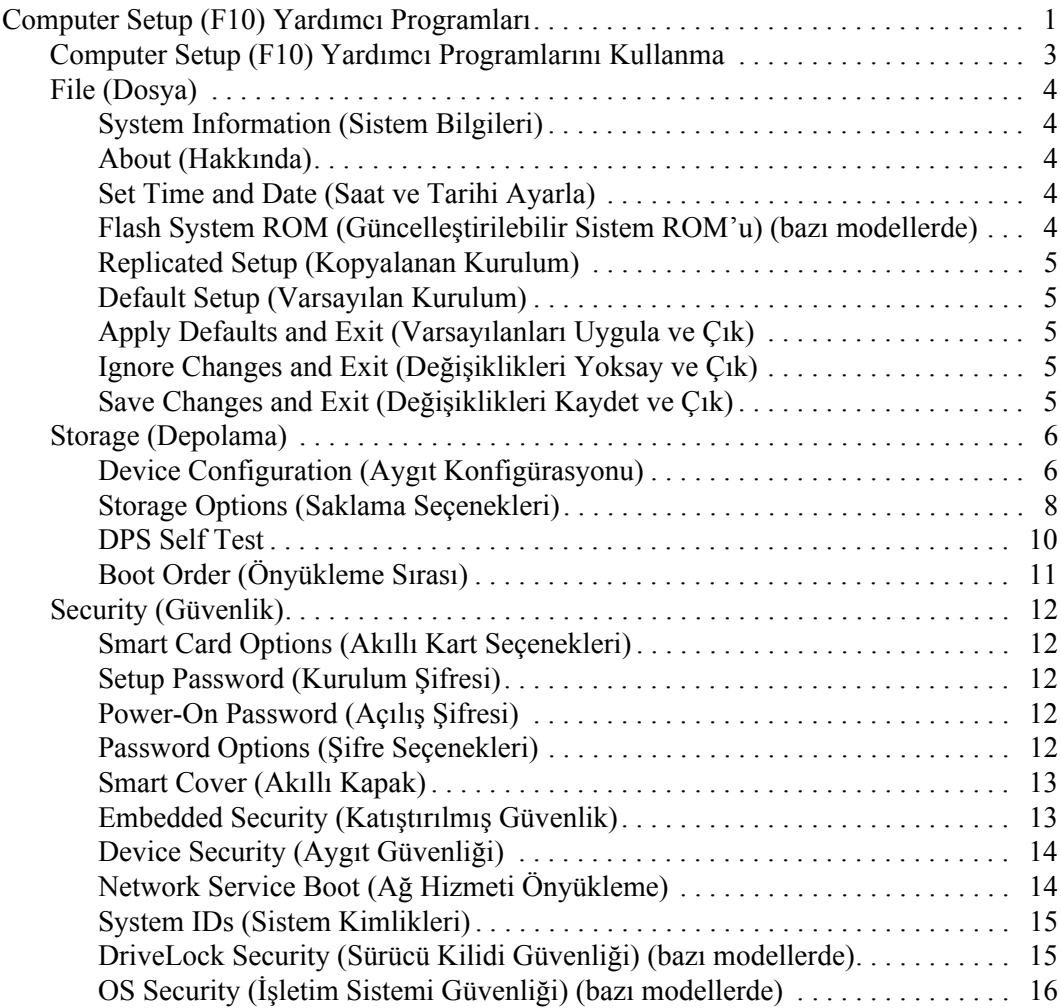

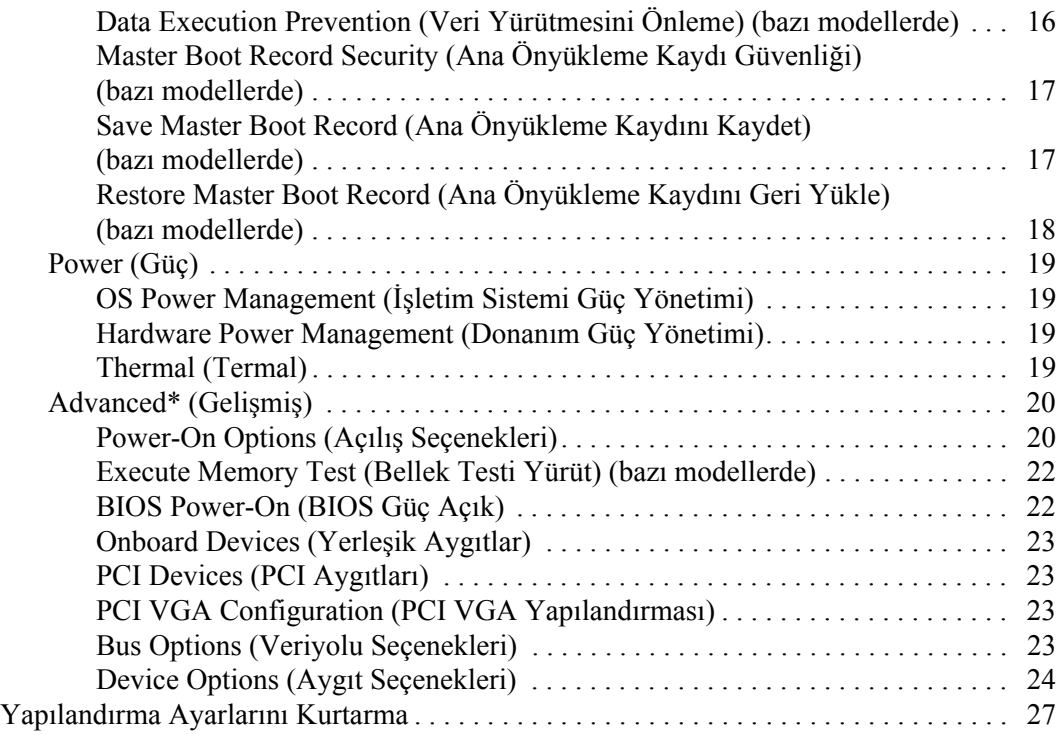

# **Computer Setup (F10) Yardımcı Programı**

## <span id="page-4-1"></span><span id="page-4-0"></span>**Computer Setup (F10) Yardımcı Programları**

Asağıdakileri yapmak için Computer Setup (Bilgisayar Kurulumu) (F10) Yardımcı Programı'nı kullanın:

- Fabrika varsayılan ayarlarını değiştirme.
- Sistem tarihini ve saatini ayarlama.
- $\blacksquare$  İslemci, grafik, bellek, ses, depolama, iletişim ve giriş aygıtları ayarlarını içeren sistem yapılandırmasını ayarlama, görüntüleme, değiştirme veya doğrulama.
- $\Box$  Sabit disk sürücüleri, disket sürücüleri, optik sürücüler veya USB flas ortam aygıtları gibi önyüklenebilir aygıtların önyükleme sırasını değiştirme.
- Tam Önyükleme'den daha hızlı olan, ancak Tam Önyükleme sırasında tanı testlerinin hepsini çalıştırmayan Hızlı Önyükleme'yi etkinleştirme. Sisteminizi:
	- $\Box$  her zaman Hızlı Açılış (varsayılan);
	- $\Box$  düzenli aralıklarla Tam Açılış (1 ile 30 gün arası); veya
	- ❏ her zaman Tam AÁılış yapacak şekilde ayarlayabilirsiniz.
- Power-On Self-Test (POST) mesajlarının görüntülenme durumunu değiştirmek için Posta Mesajları Etkin veya Devre Dışı'yı seçme. Posta Mesajları Devre Dışı seçeneği, bellek sayısı, ürün adı ve diğer hata içermeyen metin mesajları gibi pek çok POST mesajını görüntülemez. POST hatası oluşursa, seçili moda bakılmaksızın hata görüntülenir. POST sırasında Post Mesajları Etkin durumuna elle geçmek için, herhangi bir tusa basın (**F1** ile **F12 arasındaki tuşlar dışında**).
- Sistemin her açılışında veya yeniden başlatılmasında metni görüntülenen bir Mülkiyet Etiketi oluşturma.
- $\Box$  Demirbas Etiketi veya şirket tarafından bu bilgisayar için verilmiş seri numarasını girme.
- Sistem açılışının yanı sıra, yeniden başlatılması sırasında da (kapatmadan önyükleme) açılış şifresinin sorulmasını etkinleştirme.
- Computer Setup (F10) Yardımcı Programı'na ve bu bölümdeki ayarlara erişim kontrolünü sağlayan bir kurulum şifresi belirleme.
- Seri, USB, paralel bağlantı noktaları, ses veya katıştırılmış NIC'nin, serbest bırakılana dek kullanılmamasını sağlamak üzere tümleşik G/Ç işlevselliğini güvenli hale getirme.
- $\blacksquare$  Ana Önyükleme Kaydı (MBR) Güvenliği'ni etkinleştirme veya devre dışı bırakma (bazı modellerde).
- $\Box$  Cıkarılabilir ortamla önyükleme yeteneğini etkinleştirme veya devre dışı bırakma.
- $\blacksquare$  Eski sürüm disketin yazma yeteneğini (donanım tarafından destekleniyorsa) etkinleştirme veya devre dışı bırakma.
- Power-On Self-Test (POST) sırasında algılanan, ancak otomatik olarak düzeltilmeyen sistem yapılandırma hatalarını çözümleme.
- Sistem yapılandırma bilgisini bir diskete kaydedip bir veya birden fazla farklı bilgisayarlara yükleyerek sistem kurulumunu kopyalama.
- Belirlenen bir ATA sabit disk sürücüsünde (sürücü tarafından destekleniyorsa) self-test.
- $\Box$  Sürücü Kilidi güvenliğini (sürücü tarafından destekleniyorsa) etkinleştirme veya devre dışı bırakma.

## <span id="page-6-0"></span>**Computer Setup (F10) Yardımcı Programlarını Kullanma**

Computer Setup programına yalnızca bilgisayarı açarak veya sistem yeniden başlatılarak erişilebilir. Computer Setup Yardımcı Programları menüsüne erişmek için aşağıdaki adımları yerine getirin:

- 1. Bilgisayarı açın veya yeniden başlatın. Microsoft Windows kullanıyorsanız, sırayla **Başlat > Bilgisayarı Kapat > Yeniden Baslat** seceneklerini tıklatın.
- 2. Bilgisayarı açtıktan hemen sonra, monitör ışığı yeşile döndüğünde **F10** tusuna basarak Computer Setup uygulamasına girin. Gerekiyorsa, başlık ekranını atlamak iÁin **Enter**ía basın.

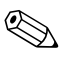

✎ **F10** tuşuna uygun zamanda basmazsanız, yardımcı programa erişmek için bilgisayarı yeniden başlatmanız ve monitör ışığı yesile döndüğünde **F10** tusuna basmanız gerekir.

- 3. Listeden dili seçip **Enter** tuşuna basın.
- 4. Computer Setup Yardımcı Programları menüsünde beş seçenek içeren bir başlık görüntülenir. File (Dosya), Storage (Depolama), Security (Güvenlik), Power (Güç) ve Advanced (Gelişmiş).
- 5. Uygun başlık seçeneğini belirlemek için sağ ve sol ok tuşlarını kullanın. İstediğiniz seçeneği belirlemek için yukarı ve aşağı ok tuşlarını kullanın, ardından **Enter** tuşuna basın. Computer Setup Yardımcı Programları menüsüne geri dönmek için **Esc** tuşuna basın.
- 6. Değişikliklerinizi uygulamak ve kaydetmek için, **Dosya > Değişiklikleri Kaydet ve Çık**'ı seçin.
	- ❏ Uygulamak istemediğiniz değişiklikler yaptıysanız **Ignore Changes ve Exit (Değişikliklerden Vazgeç ve Çık)** seçeneğini belirleyin.
	- $\Box$  Fabrika ayarlarına veya daha önce kaydedilmiş varsayılan ayarlara (bazı modellerde) geri dönmek için **Set Defaults and Exit** (Varsayılan Değerleri Ayarla ve Çık) seçeneğini belirleyin. Bu seçenek özgün fabrika sistem varsayılan ayarlarını geri yükler.

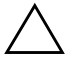

**DİKKAT:** BIOS, F10 Computer Setup (F10) değişikliklerinizi kaydederken bilgisayarı KAPATMAYIN; CMOS bozulabilir. Bilgisayarı ancak F10 Setup ekranından çıktıktan sonra güvenle kapatabilirsiniz.

<span id="page-7-4"></span><span id="page-7-3"></span><span id="page-7-2"></span><span id="page-7-0"></span>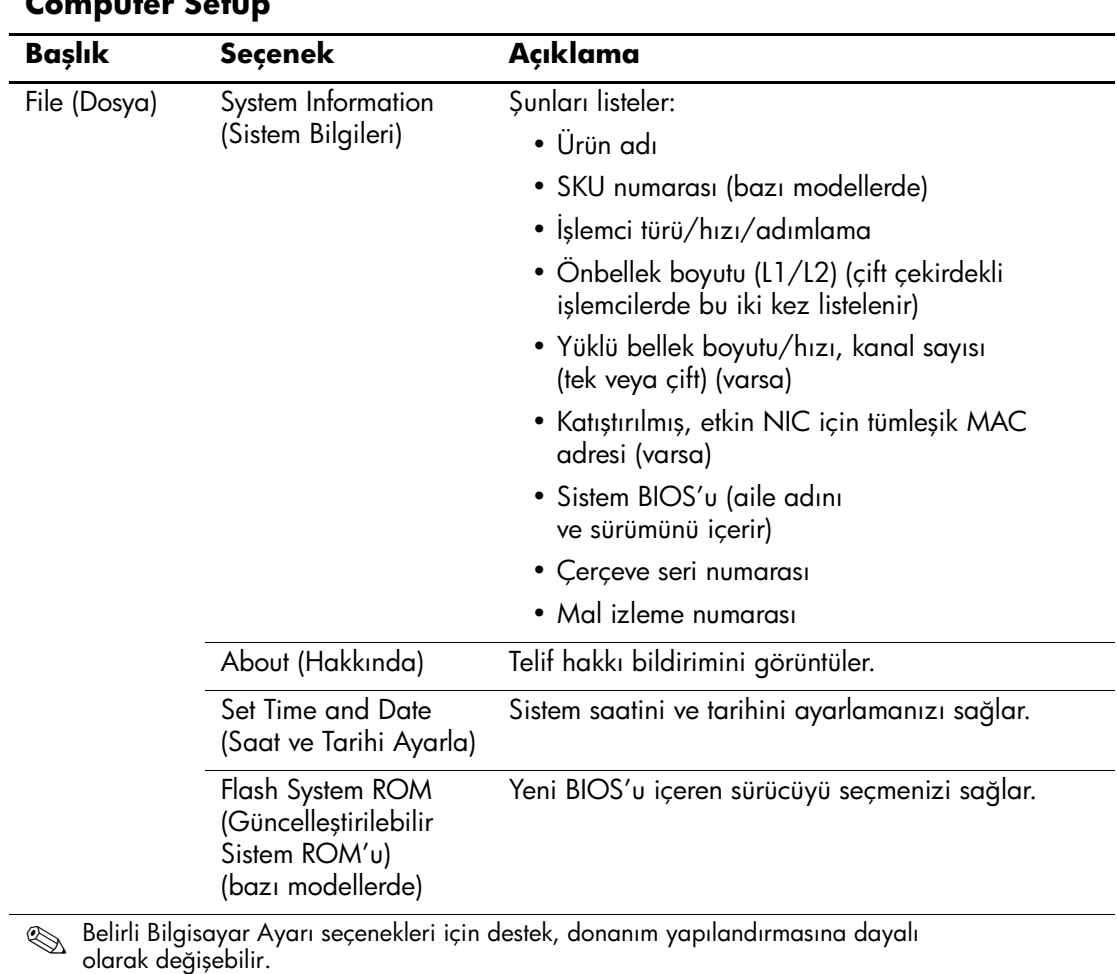

## <span id="page-7-1"></span>**Computer Setup**

<span id="page-8-6"></span><span id="page-8-5"></span><span id="page-8-4"></span><span id="page-8-3"></span><span id="page-8-2"></span><span id="page-8-1"></span><span id="page-8-0"></span>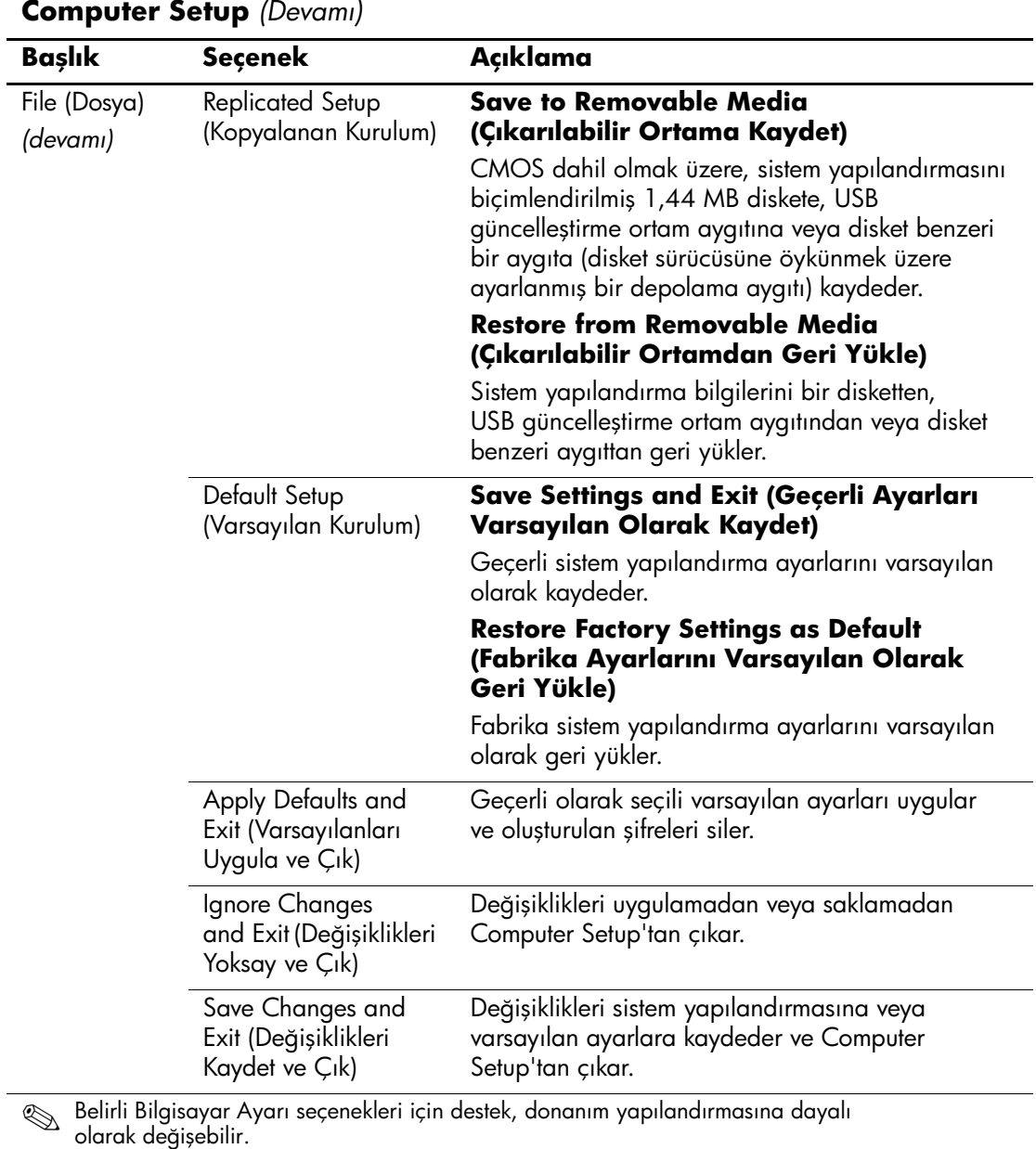

<span id="page-9-1"></span><span id="page-9-0"></span>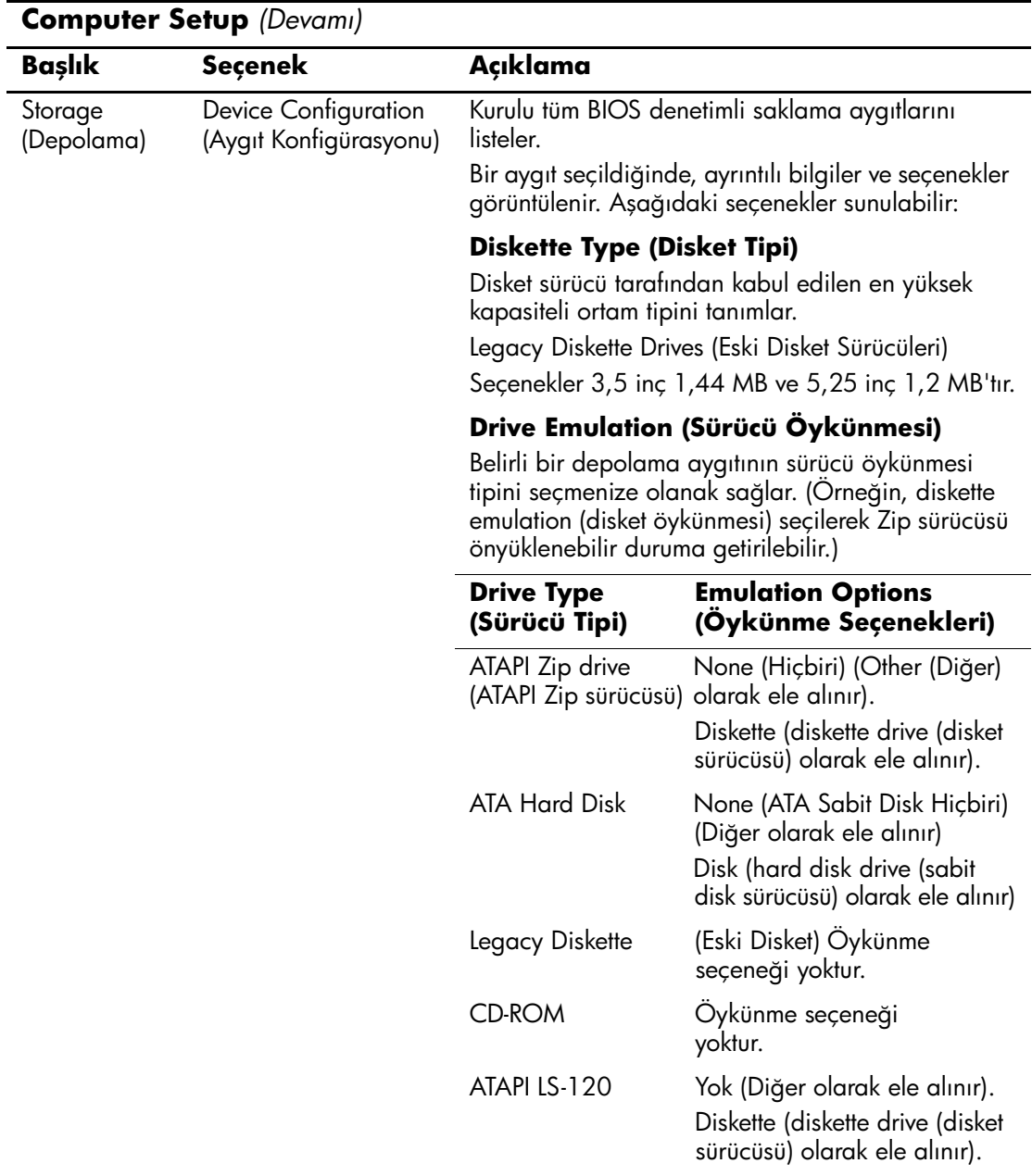

![](_page_10_Picture_142.jpeg)

<span id="page-11-0"></span>![](_page_11_Picture_149.jpeg)

![](_page_12_Picture_130.jpeg)

<span id="page-13-0"></span>![](_page_13_Picture_89.jpeg)

<span id="page-14-0"></span>![](_page_14_Picture_131.jpeg)

<span id="page-15-3"></span><span id="page-15-2"></span><span id="page-15-1"></span><span id="page-15-0"></span>![](_page_15_Picture_178.jpeg)

<span id="page-15-4"></span>

<span id="page-16-1"></span><span id="page-16-0"></span>![](_page_16_Picture_141.jpeg)

<span id="page-17-1"></span><span id="page-17-0"></span>![](_page_17_Picture_105.jpeg)

<span id="page-18-1"></span><span id="page-18-0"></span>![](_page_18_Picture_148.jpeg)

<span id="page-19-1"></span><span id="page-19-0"></span>![](_page_19_Picture_120.jpeg)

<span id="page-20-1"></span><span id="page-20-0"></span>![](_page_20_Picture_157.jpeg)

<span id="page-21-0"></span>![](_page_21_Picture_100.jpeg)

<span id="page-22-3"></span><span id="page-22-2"></span><span id="page-22-1"></span><span id="page-22-0"></span>![](_page_22_Picture_140.jpeg)

<span id="page-23-1"></span><span id="page-23-0"></span>![](_page_23_Picture_155.jpeg)

![](_page_24_Picture_161.jpeg)

![](_page_25_Picture_174.jpeg)

<span id="page-25-1"></span><span id="page-25-0"></span>

<span id="page-26-3"></span><span id="page-26-2"></span><span id="page-26-1"></span><span id="page-26-0"></span>![](_page_26_Picture_150.jpeg)

<span id="page-27-0"></span>![](_page_27_Picture_155.jpeg)

![](_page_28_Picture_143.jpeg)

![](_page_29_Picture_110.jpeg)

## <span id="page-30-0"></span>**Yapılandırma Ayarlarını Kurtarma**

Bu kurtarma yöntemi için Geri Yükleme gerekmeden önce Computer Setup (F10) Yardımcı Programı'nı kullanarak Save to Removable Media (Çıkarılabilir Ortama Kaydet) komutunu uygulamanız gerekir. (Bkz: Computer Setup seçenekleri tablosu, "Save to Removable") Media (Çıkarılabilir Ortama Kaydet)" sayfa 5.)

![](_page_30_Picture_3.jpeg)

✎ Değiştirilmiş sistem yapılandırma ayarlarını bir diskete, USB güncelleştirme ortam aygıtına veya disket benzeri bir aygıta (disket sürücüsüne öykünmek üzere ayarlanmış bir depolama aygıtı) kaydetmeniz ve disketi veya aygıtı ileride kullanılmak üzere saklamanız önerilir

Yapılandırmayı geri yüklemek için, yapılandırmanın kaydedildiği disketi, USB güncelleştirme ortam aygıtını veya diskete öykünen diğer bir depolama aygıtını takın ve Computer Setup (F10) Yardımcı Programı'nı kullanarak Restore from Diskette (Disketten Geri Yükle) komutunu uygulayın. (Bkz: Computer Setup seçenekleri tablosu, "Restore from Removable Media (Çıkarılabilir Ortamdan Geri Yükle)" sayfa 5.)